## **Install Cura Slicer IMADE3D** Edit<sup>-</sup>

# **Cara IMADE3D** *Cura Slicer IMADE3D Dura' with the latest and greatest JellyBOX and JellyBOX 2 profiles.* **Edition - Linux**

 $\mathbf{Syste}^{\text{with the latest and greatest JellyBOX and JellyBOX 2 profiles.}$ *Cura IMADE3D Edition is a customized version of the open source slicer 'Ultimaker Cura'*

## **Cura does not support 32 bit systems System Requirements**

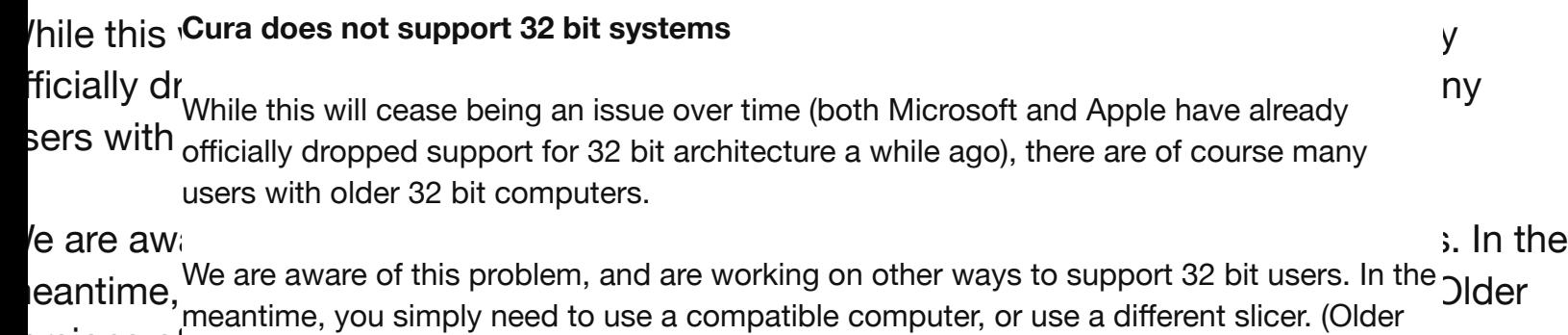

ersions of **Versions of Cura or Slic3r are two common options**.)

#### **Operating systems Operating systems**

 $\mu$  indows  $V_{\text{Mac OSX 10.11}}$  or higher, 64 bit. lac OSX Ubuntu 14.04 or higher, 64 bit. Windows Vista or higher, 64 bit.

buntu 14

#### **Minimum System requirements**

**linimum** OpenGL 2 compatible graphics chip, OpenGL 4.1 for 3D Layer view. penGL 2 205 MB available hard disk space **Itel Core:** 05 MB av Intel Core 2 or AMD Athlon 64 or newer

## **Install Cura Slicer IMADE3D** Edit<sup>-</sup>

## *Cura IMADE3D Edition is a customized version of the open source slicer 'Ultimaker Cura'* **Install**

*ith the lat* 

- 1. Head over to <http://go.imade3d.com/cura>
- 2. Download the latest available Cura version as an AppImage.

### **Syste Initial Setup**

**ura does<sub>1. Start Ultimaker Cura**</sub>

/hile this wetcom Mitimaker's leading role in developing of this open source gem. They are doing a stay officially dropped support for 32 bit architecture a while ago), there are of course many sers with <sup>2.</sup> Select IMADE3D JellyBOX (NOT "JellyBOX") from others Note that since version 3.04, "Cura" has been renamed to "Ultimaker Cura" to signify great job.

#### **perating**

buntu 14

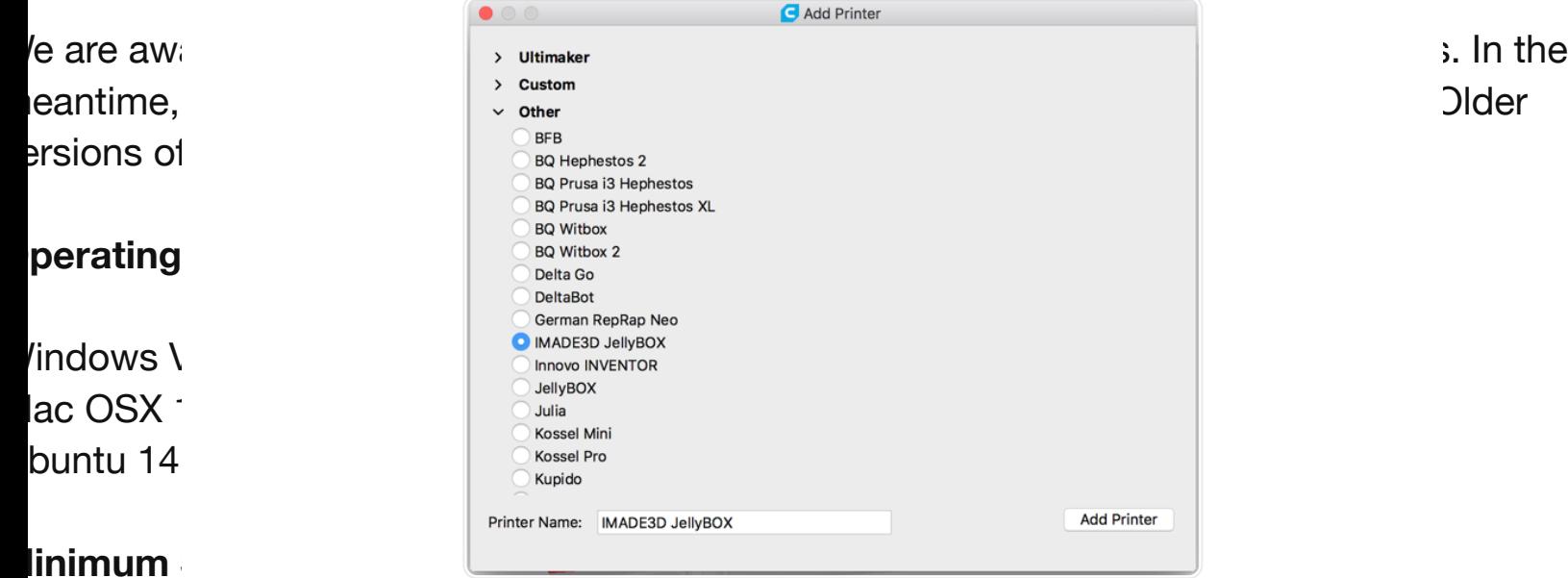

#### l**inimum** s

3. That's it. You should see Cura loaded and ready!

 $penGL$   $2<sup>4</sup>$ . If you have JellyBOX 2, then please read on.

- **Itel Core:**
- 

## <sup>05 MB av</sup>JellyBOX 2 Instructions

In the moment, JellyBOX 2 needs to be added to Cura manually on Linux.

Please follow the instructions on our forum (this keeps them most up to date!) to add JellyBOX 2:

## **Install Cura Slicer IMADE3D**

**Edit**https://forum.imade3d.com/t/howhttps://forum.imade3d.com/t/how-to-use-jellybox–2-with-cura–3–2–1-and-older

Here's a shortened link for those who have to type:

*Cura IMADE3D Edition is a customized version of the open source slicer 'Ultimaker Cura' ith the lat* $^{\rm http://go.imade3d.com/add-jb2\mbox{-}manually}$ 

### **What's Next?!**

## **Syste**

To learn more about using Cura with JellyBOX, continue now with the Cura Quick Start Guide :-)

#### **Cura does not support 32 bit systems**

#### <sup>/hile this</sup> Troubleshooting: Return to factory settings: wh officially dropped support for 32 bit architecture a while ago in 32 bit architecture many many many many many **users with Delete Cura Configurations Folder**

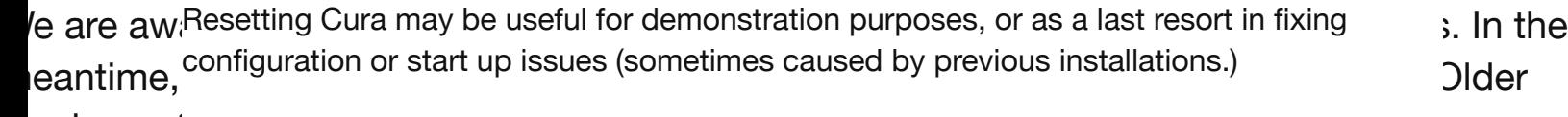

#### <sup>ersions O $^{\dagger}$ Warning: This process removes all machines, profiles and preferences! It will be like</sup> perating<sup>loose.</sup> **you never used Cura. Backup your files to another location if you have anything to**

1. Open Cura.

- $\nu$  indows  $\sum_{2}^{11}$  Go to Help > Show configuration folder.
- $\overline{a}$  OSX  $\overline{a}$ . Close Cura.
- buntu 144. Delete all files in the folder.
	- 5. Start Cura. When Cura opens the first start guide the reset is done correctly.

#### linimum

penGL 2 compatible graphics chip, OpenGL 4.1 for 3D Layer view. tel Core 2 or AMD Athlon 64 or newer 05 MB available hard disk space In short, you need to delete \$USER/.local/share/cura [cura version]